## **Anleitung zum Zurücksetzten der VDSL2 Modems ALL1268M**

1. Hyperterminal Einstellungen

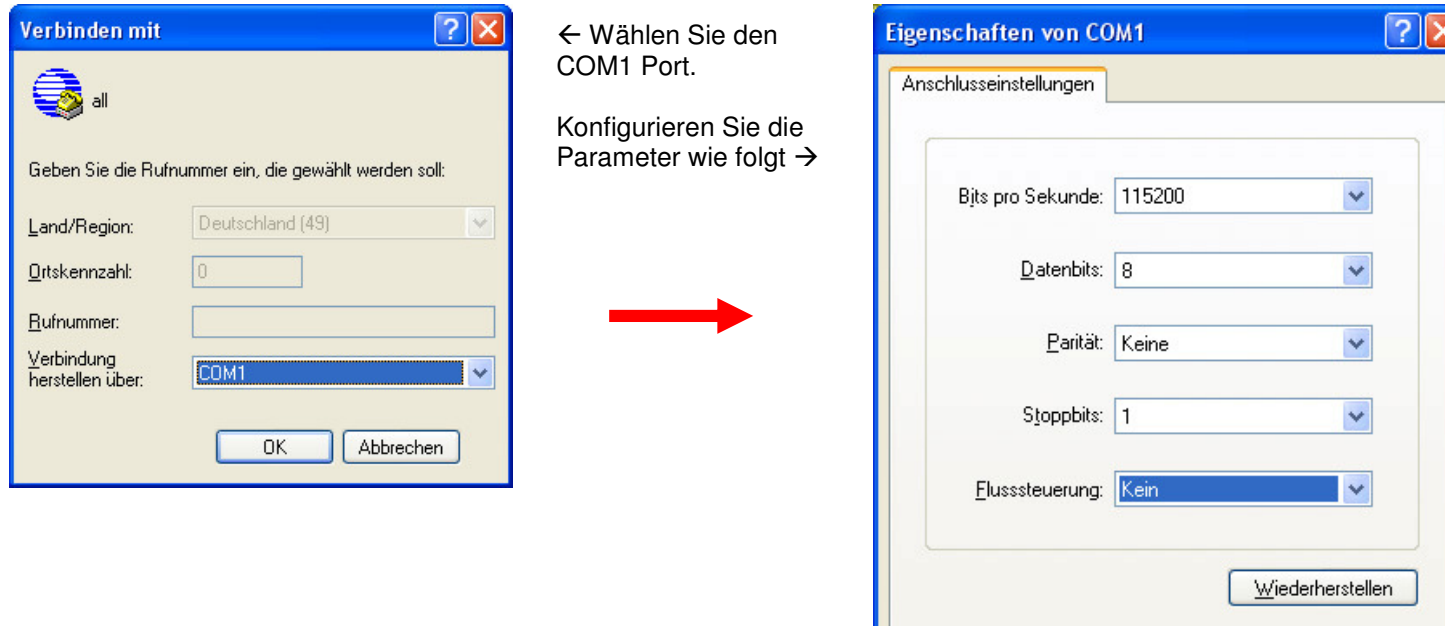

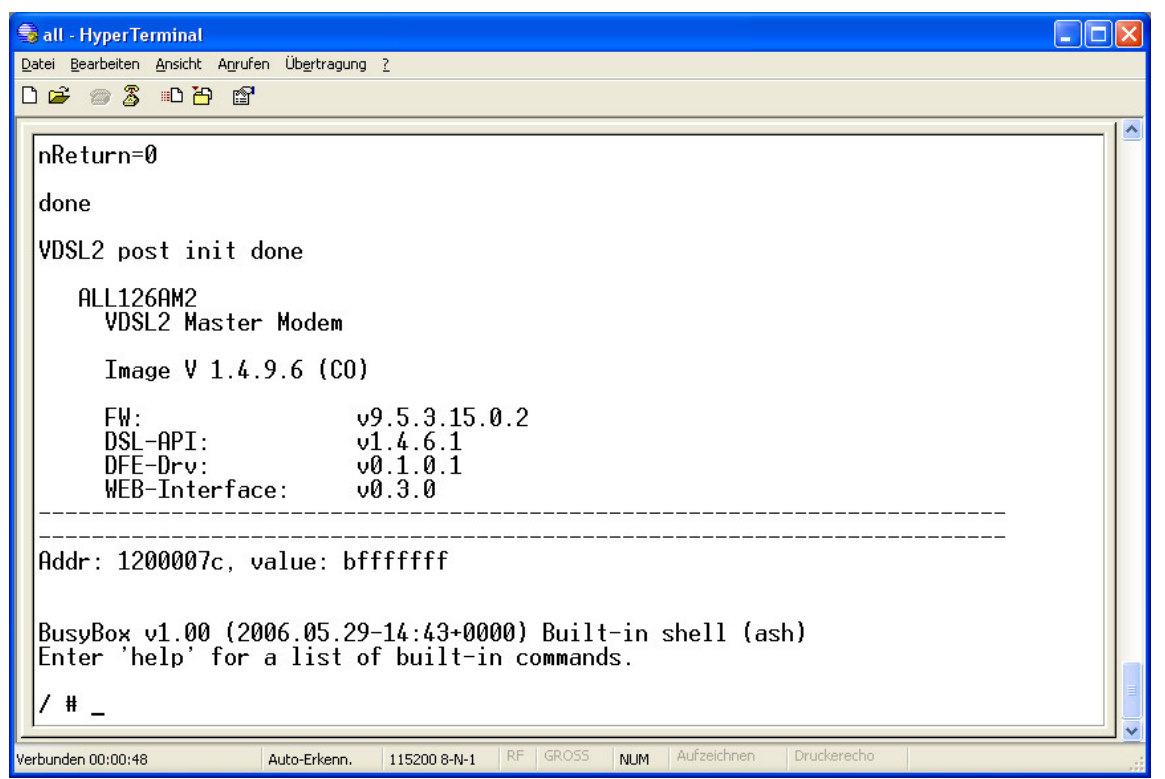

 $\overline{OK}$ 

Abbrechen

**Ubernehmen** 

Anschliessend sollte der Ladevorgang des Modems angezeigt werden.

Sobald das Gerät fertig gebootet ist, können Sie mit dem Vorgang fortfahren.

Nun gehen Sie wie folgt vor: 1. Geben Sie den Befehl **config** -> [ENTER]

- 2. Anschließend geben Sie den Befehl **erase startup-config** -> [ENTER].
- 3. Geben Sie nun den Befehl **reboot** ein, um das Gerät neuzustarten

**Damit ist der RESET des Gerätes abgeschlossen und es sollte wieder mit den Defaultwerten verwendet werden und erreicht werden können.**

**IP 192.168.16.249 Zugang**: **admin / 123**